Kommunikatoren er en komponent i Jablotron JA-63K(R) Profi systemet. Den er udformet til kommunikation via et GSM netværk. Den monteres direkte i centralens kabinet og tillader følgende:

- − Transmission af hændelser via SMS til 8 forskellige telefonnumre.
- − Opkald til 8 forskellige telefonnumre med talebeskeder (der kan optages op til 7 beskeder for forskellige hændelser)
- − Fjernstyring og programmering via telefon (ved opkald og ved at bruge stemmenavigering eller ved SMS
- − Fjernstyring af systemet (eller udstyr i huset)
- − Transmission til en eller to kontrolcentraler (KC)
- Fjernprogrammering af KC ved internet applikation
- − **Man kan ikke registrere kommunikatoren på www.gsmlink.cz**

GSM kommunikatoren skal installeres af en uddannet tekniker med et gyldigt certifikat, udstedt af en autoriseret forhandler.

## **1. Installation i centralen**

Hvis du har købt kommunikatormodulet separat, skal det først installeres i JA-63 Profi centralen som følger:<br>a) **Afbryd** centralens **strømfo** 

- a) **Afbryd** centralens **strømforsyning** (230VAC og batteri)
- b) Montér kommunikator i centralens kabinet ved hjælp af de medfølgende skruer og tilslut kablet til centralprintet.
- c) Montér GSM-antennen (tilslut aldrig spænding uden antennen er monteret korrekt)

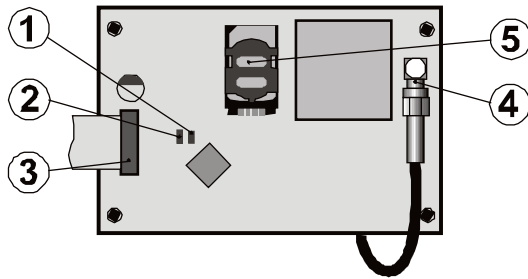

Fig. 1 Beskrivelse af kommunikator:

Beskrivelse 1. Rød LED signalerer forbindelse til et GSM netværk; 2. Grøn LED signalerer normal driftstilstand; 3. Central stik, 4. GSM antennestik; 5. SM kort

## **2.Første opstart af kommunikatoren**

Kommunikatoren er monteret i centralen og dens GSM antenne er tilsluttet; dernæst

- 1. **Sørg for at have et passende SIM kort klar.** Det skal være aktiveret (kontrollér først om det virker i en mobiltelefon). På SIM kortet skal følgende tjenester være aktiveret: SMS, data (GPRS), tale og CLIP (identifikation af opkalder). Hvis det kræver en PIN kode, når telefonen aktiveres, **deaktiver kravet om PIN kode efter første gangs brug af telefonen**); fx Nokia: Menu / Indstillinger / Sikkerhedsindstillinger/ krav om PIN kode / Off, hvis SIM kortet kræver indtastning af PIN koden, se [6.17.](#page-3-0)  Kommunikatoren kan betjenes ved hjælp af et taletidskort, men det anbefales at der bruges et abonnementsbaseret kort for at sikre en mere stabil funktion.
- 2. **Indsæt SIM kortet** i kommunikatoren (for at åbne kortholderen, skub rammen en lille smule opad).<br>Tænd for strømmen til
- centralen (både lysnet og batteri). Kommunikatorens røde LED skal være tændt = registrering til GSM netværket; **den skal slukke inden for et minut = registrering gennemført.**
- 4. Hvis den røde LED begynder at blinke efter et stykke tid, sluk for centralen, sæt SIM kortet ind i en mobiltelefon og tjek, at det kobler på netværket på det sted, hvor centralen er placeret uden noget krav om PIN kode.
- 5. **Luk centralens dæksel**, alarmsystemet skal være i teknikertilstand hvis ikke, tast F0 servicekode (Fabrikkens standardindstilling: 6060) med alarmsystemet frakoblet (deaktiveret).
- 6. Indtast **99107** for at indstille kommunikatorens **tekster** og talemeddelelser **til dansk.**
- 7. Tast 888 for at måle GSM signalets styrke (displayet skal vise et tal mellem 0 og 9). Tallet skal være **mindst 3** for at sikre pålidelig funktion. Hvis signalet er svagt, skal centralen flyttes eller man kan prøve med et SIM kort fra en anden GSM udbyder (det anbefales ikke at bruge hverken en antenne med stor forstærkning eller en GSM retningsantenne – se [6.2](#page-2-0) måling af GSM signalstyrke).
- 8. Hvis GSM signalstyrken er tilstrækkelig, test centralens funktioner (systemkontrol via mobiltelefon osv.), se nedenstående vejledning.

**Advarsel: Hvis monteret på et sted, nær en national grænse, hvor signalstyrken svinger, er roaming til et fremmed netværk højst sandsynlig. Vi anbefaler derfor blokering af roamingfunktionen i SIM kortet for at undgå en unødvendigt høj kommunikationsafgift (kontakt din GSM udbyder for flere oplysninger).**

## **3.Kommunikatorens brugerfunktioner**

I det følgende beskrives alle kommunikatorens funktioner. Montøren skal vise slutbrugeren, hvordan man arbejder med de funktioner, der bruges i den enkelte installation.

#### **3.1. Hændelsesrapportering til brugers telefon**

Kommunikatoren rapporterer hændelser i Profi systemet ved at sende en SMS og / eller ved at ringe op og afgive en talemeddelelse. Rapportering kan sættes op til op til 8 telefonnumre. De oftest brugte rapportvarianter er forudindstillet, men kan tilpasses den enkelte kunde.

#### *Bemærk:*

- − *Hvis brugt, har transmissioner til KC førsteprioritet mht. transmission (se [7.4\).](#page-5-0)*
- − *Opkald bruges normalt til at gøre brugeren opmærksom på en udførlig rapport, sendt som en SMS. Hvis rapportering via SMS er aktiveret, sender kommunikatoren først alle SMS beskeder, inden den begynder på at kalde de indstillede numre op.*
- − *Afspilning af meddelelser kan afsluttes ved at trykke på # på telefonens tastatur. Betjeningspanelet ændres så til betjeningspanelsimuleringstilstand, og der sendes ikke flere beskeder til andre numre.*

#### **3.2. Midlertidig tilladelse til brug af en telefon som et systemets betjeningspanel.**

Man kan fjernbetjene systemet ved midlertidigt at bemyndige en telefons tastatur som følger:

- a) ring til telefonnummeret til kommunikatorens SIM kort<br>b) efter at have ringet op i 15 sekunder, svarer syster
- efter at have ringet op i 15 sekunder, svarer systemet og beder om en kode.
- c) indtast en gyldig adgangskode til centralen på telefonens tastatur– den kode, der er tilkendt til telefonen (se kapitel [6.6\)](#page-2-1), eller brug en servicekode til fjernadgang (standard 0000)
- d) når koden er tastet, oplyser systemet dig om den aktuelle status og tænder for betieningspanelets simulationstilstand.
- e) forbindelsen afbrydes ved at afslutte opkaldet; hvis der ikke tastes noget inden for et minut, vil opkaldet alligevel afsluttes.
- f) den maksimalt tilladte tid for et telefonopkald er 30 minutter.

#### *Bemærk:*

- − *en landlinjetelefon kan også bruges til fjernbetjening af systemet på samme måde; det er dog en betingelse, af telefonen skal bruge tonekodesignalering (DTMF)*
- − *tast ikke sekvenser ind på telefonen for hurtigt, da hvert nøglesignal kræver en vis tid for at blive sendt (det afhænger af den enkelte telefon og kvaliteten af GSM forbindelsen)*

− *Servicekode for fjernadgang er som standard 0000*

#### <span id="page-0-0"></span>**3.3. SMS instruktioner til fjernbetjening af systemet**

Alle indkommende SMS'er kontrolleres af kommunikatoren, og hvis der er<br>pgle instruktioner til systemet, vil disse blive udført. Hver nogle instruktioner til systemet, vil disse instruktionsmeddelelse skal have følgende format.

### **Kommando\_kode**

*(dvs. kommando og gyldig kodeafstand)*

## **TILKOBLET 1234**

Gyldig kode = enhver gyldig kode i systemet (fx 1234), gemt i centralen. Instruktionstekster, sat som standard fra fabrikken (kan redigeres - se TT kommando)

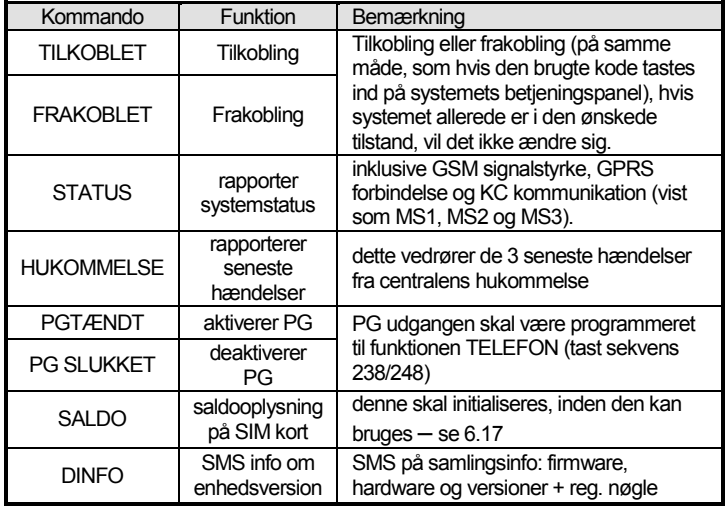

#### Tab. 1 SMS kommandoer

**Eksempel** ved at sende: "TILKOBLE kode" (TILKOBLE gyldig kode for område) vil systemet blive tilkoblet (hvis der allerede er tilkoblet, vil status ikke ændre sig)

#### *Bemærk:*

- − *der kræves altid adgangskode til kommandoerne TILKOBLE og FRAKOBLE*
- − *systemet bekræfter at SMS instruktionen er udført ved et SMS svar, hvis denne funktion er aktiveret*
- − *Senderen skelner ikke mellem store og små bogstaver og det anbefales kun at bruge ASCII karakterer.*
- − *SMS instruktionsteksterne kan indeholde flere instruktioner, der er adskilt ved et komma*
- − *hvis du er ved at sende en instruktion og du ikke er sikker på, om en eller anden tekst automatisk vil blive tilføjet til SMS'en undervejs (for eksempel under brug af en SMS internetport), skriv instruktionen som: %instruktion kode%%*
- − *den gyldige kode kan også indtastes automatisk, s[e 6.6.](#page-2-1)*

### **4.Bruger kommunikator programmering**

Brugerindstilling af kommunikatoren sker ved at indtaste sekvenser fra Profi systemets betjeningspanel. Udvalgte parametre kan også styres eller ændres ved hjælp af SMS instruktioner.

Ændringer via betjeningspanelet er kun muligt, når centralen er i **vedligeholdelsestilstand** (hvis dette ikke er tilfældet, tast F0 masterkoden, når centralen er frakoblet – Standard masterkode 1234. Ændring af værdier, indstillet i kommunikatoren, udføres ved at indtaste programmerbare sekvenser (s[e Tab. 7\).](#page-10-0)

#### **Tryk på # knappen for at gå ud af Vedligeholdelsestilstand** eller for at annullere kodetastning, når du skriver et forkert tal.

Hvis ændring af telefonnumre i Vedligeholdelsestilstand er muliggjort i centralens indstillinger (sekvens 251 i Profi centralen), så er det muligt at tilkoble de følgende kommunikatorparametre i Vedligeholdelsestilstand ved at indtaste nedenstående sekvens, startende med 8:

- − Indstil telefonnumre M1 til M8
- − Vælg hændelser, som skal rapporteres ved en SMS besked og ved opkald.
- − Mål GSM signalstyrke
- − Begræns antallet af sendte SMS'er.
- − Optag talemeddelelser

#### **4.1. Indstilling af telefonnumre for rapportering**

Kommunikatoren rapporterer hændelser i Profi systemet ved at sende en SMS tekst og / eller ved at ringe op og sende en talemeddelelse. Rapportering kan programmeres for op til 8 telefonnumre.

De hyppigst ønskede rapporter er allerede gemt i hukommelserne for telefonnumre som standard fra fabrikken, så du skal kun programmere tlf. numre til de individuelle hukommelser.

Oversigt over rapporter, der er lagt ind til tlf. numre (dette kan ændres, s[e 6.4\)](#page-2-2)

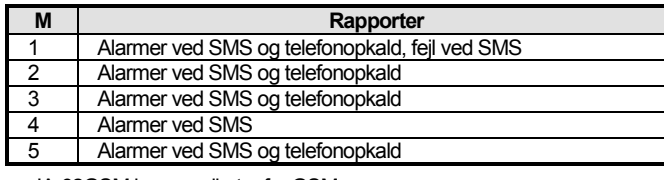

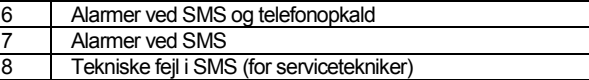

tab. 2 Rapporter tildelt til telefonnummerhukommelser M1til M8

For at programmere telefonnumre til M hukommelser, tast den følgende sekvens, mens du er i Vedligeholdelse / Service tilstand:

**81 M xxx...x F0**

**M** er telefonnummerhukommelse 1 til 8 **xxx...x** er et telefonnummer (max. 20 cifre)

For at slette et nummer fra hukommelse M, tast: **81 M F0**

*Eksempel:* tastning af **81 5 710 123 456 F0** vil gemme nummeret 710123456 i hukommelse M5 (alarmer bliver rapporteres som SMS'er + telefonopkald med talemeddelelse).

#### *Bemærk:*

hvor:

- − *I et delt system, når der ændres på en detektors område, tilpasser en detektors reaktion osv., skal centralen sættes i indlæsningstilstand i minimun 1 sek. før teknikertilstand forlades. Herved gemmes ændringerne i kommunikatoren.*
- − *Tast F9 før det førte ciffer indsætter er "+" for international formatering af telefonnumre.*
- − *SMS rapport tekst består af installationsnavn, hændelsestype, navn på hændelseskilde, dato og tid. For eksempel: "Rapport fra din alarm: indstilling 47, enhedstid 11:27 01.08* **"***.*
- − *Hvis andre hændelser eller tekster skal rapporteres til et særligt nummer, ændr kommunikatorens indstillinger (se [6.4,](#page-2-2) [6.7](#page-2-3) og [tab. 5](#page-8-0) listen af hændelser, der kan rapporteres til din telefon og disses standardindstillinger fra fabrikken).*

## **5.Talemenu til kontrol via en telefon**

Kommunikatoren er udstyret med voicemenu til fiernstyring af funktionerne i basis systemet (fjernadgang via en telefon skal være aktiveret). Menuen har talerapporter som standard fra fabrikken på flere sprog - de ønskede sprog vælges ved at taste **991 xx** sekvensen (s[e 6.1\).](#page-1-0) Stemmenavigeringen er som følger:

- − *Efter 15 sekunders opringning besvarer kommunikatoren opkaldet og beder om indtastning af en gyldige kode.*
- − *Efter at have tastet en gyldig kode for fjernadgang rapporterer systemet den aktuelle status (altid 1x) og åbner betjeningspanelsimulations tilstand og tillader tastning af kontrol/programmeringssekvenser.*
- − *Når der tastes en gyldig adgangskode, bliver systemet tilkoblet/frakoblet og bekræfter systemstatus. Ved en forkert indtastning genererer systemet en række bip.*
- − *Når der indtastes programmeringssekvenser, bekræftes en korrekt indtastning ved et bip, og en forkert indtastning afvises og angives ved en række bip.*
- − *Når systemet er i tekniker / vedligeholdelsestilstand, udføres der kodekontrol, og hvis koden er gyldig, hører du: "Tekniker tilstand, betjeningspanel simulation".*
- − *Ved at taste sekvens 892 kommer man ind i optagelsestilstand for talemeddelelse.*

## **6.Programmering af installation**

Den bedste og den mest komplette programmering sker ved en PC, der kører Comlink software og højere, tilsluttet lokalt på installationen eller fjernt via internettet.

Kommunikatoren kan også programmeres ved at indtaste sekvenser fra systemets betjeningspanel eller via SMS programmeringsinstruktion.

Programmering ved hjælp af systemets betjeningspanel er kun muligt, hvis centralen er i **Tekniker tilstand**, \*0 Teknikerkode (standardindstilling fra fabrikken: 6060) i frakoblet tilstand, hvis centralen ikke allerede er i teknikertilstand. Indstillingen sker ved at indtaste programmeringssekvenser, (se [Tab. 7](#page-10-0) sekvenser for kommunikatorprogrammering). **Tryk på #-knappen for at forlade teknikertilstand** eller for at annullere kodetastning, ved forkerte indtastninger.

#### <span id="page-1-0"></span>**6.1. Indstilling af sprog i kommunikator**

Teksternes sprog og stemmemenuen, der bruges af kommunikatoren, kan indstilles ved instruktionen:

hvor:

**xx** er et tal, der defineret sproget - se nedenstående liste:

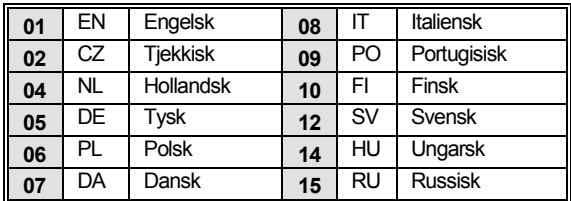

## *Eksempel: Ved at indtaste 99107 indstilles sproget Dansk*

## *Bemærk:*

- − *indtastning af 00 nulstiller teksterne og talemeddelelserne til fabrikkens standardværdier i det aktuelt valgte sprog*
- − *indstil sprog inden redigering af teksten i systemet (en ændring af sprog vil ændre teksten til fabrikkens standardindstilling)*
- − *Det indstillede sprog vil ikke blive ændret, når er er foretaget en nulstilling.*

*Standardopsætning fra fabrikken 99101 = engelsk*

## <span id="page-2-0"></span>**6.2. Måling af GSM signalstyrke**

Et GSM signal af en god kvalitet er nødvendig for en pålidelig funktion af kommunikatoren. Indtast **888** for at starte målingen af GSM signalets styrke. Betjeningspanelet viser så signalstyrken i intervallet 0 til 9 og målingen gentages hvert sekund - nye data angives ved et bip. Denne tilstand tillader teknikeren at finde en passende placering til kommunikatorantennen. **Tryk på # tasten for at gå ud af målingen.**

Signalet skal være mindst 3. På steder med et svagt signal anbefales det at forsøge med en anden GSM udbyders SIM kort

**Advarsel: Det anbefales ikke at bruge en GSM retningsantenne med kommunikatoren (modulet vil i så fald kun kommunikere med en enkelt GSM mast). Normalt kommunikerer modulet med mindst 3 GSM-master (forbindelsen er således mere stabil). Det anbefales heller ikke at bruge en antenne med stor forstærkning - hvis signalet sendes over en afstand på over 30 km sikrer den ikke GSM's standardfunktion på grund af ventetid i transmissionen.**

#### **6.3. Indstilling af telefonnumre og hændelser**

Listen over fabrikkens standard over rapporterede hændelser og overdragelse til telefonnumre M1 til M8 (tab. 1) kan ændres. Den komplette liste over hændelser der kan rapporteres er vist i Tab 6.

Det er muligt at vælge, om hændelsen skal rapporteres via en SMS eller ved telefonopkald, eller på begge måder.

Enhver hændelse har en forprogrammeret SMS tekst, som er fabrikkens standard (den kan ændres - s[e 6.7\)](#page-2-3).

#### <span id="page-2-2"></span>**6.4. Tilkobling af SMS rapport**

Sådan tilknyttes hændelser til at blive rapporteret via SMS, tast:

**82 M uu x**

#### hvor:

hvor:

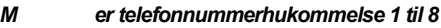

- **uu** hændelseskode 01 til 40 (s[e tab. 5\)](#page-8-0)<br>**x** 0 = ingen SMS rapport. 1 = SMS ra
	- 0 = ingen SMS rapport, 1 = SMS rapport

*Eksempel*: Hvis **82 8 03 1** er programmeret og en brandalarm aktiveres (hændelse 03 i skemaet),bliver den rapporteret via SMS til det telefonnummer, der er gemt i hukommelse M8.

#### <span id="page-2-4"></span>**6.5. Tilkobling af talemeddelelse**

Sådan tilknyttes hændelser til at blive rapporteret via talemeddelelse, tast:

**83 M uu x**

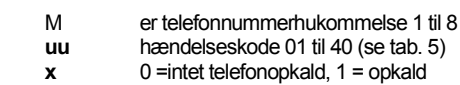

*Eksempel:* hvis **83 1 03 1** er programmeret og der aktiveres en brandalarm (hændelse 03 i skemaet), vil kommunikatoren ringe til det første nummer, der ligger i hukommelsen og den vil blive ved med at gentage det. Dit system rapporterer en brandalarm.

#### *Bemærk:*

− *Opkald bruges normalt for at gøre brugeren opmærksom på en detaljeret rapport, sendt som en SMS. Hvis rapportering via SMS er aktiveret, sender*  *kommunikatoren først alle SMS beskeder, inden den begynder på at kalde de indstillerede numre op.* 

- − *Hvis brugt, har transmissioner til KC førsteprioritet mht. transmission (se [7.4\).](#page-5-0)*
- − *Afspilning af meddelelse kan afsluttes ved at trykke på # på telefonens tastatur. Betjeningspanelet ændres så til betjeningspanelsimuleringstilstand, og der sendes ikke flere beskeder til andre numre.*

#### <span id="page-2-1"></span>**6.6. Overdragelse af adgangskode til programmerede telefonnumre**

Dette parameter bruges til identifikation af brugeren under et stemmeopkald. For at gøre dette, tast:

#### **84 M xxxx**

*hvor:*

M er telefonnummerhukommelse 0 til 8 **xxxx** Gyldig kode UC / MC / SC

#### *Bemærk:*

hvor

- − *Tastede koder skal ikke nødvendigvis svare til den brugerkode, der er defineret i centralen.*
- − *Position 0 = teknikerkode for fjernadgang,*

*Standardopsætning fra fabrikken Ingen kode, 0000 – teknikerkode for fjernadgang*

## <span id="page-2-3"></span>**6.7. SMS og instruktioner for tekstredigering**

Kommunikatoren indeholder forskellige standardtekster fra fabrikken, som bruges i SMS rapporter og SMS instruktionstekster. Standardteksterne følger det indstillede sprog **–** se [6.1.](#page-1-0) Disse tekster kan redigeres lokalt ved hjælp af ComLink software eller fjernbetjent ved at sende følgende SMS instruktioner:

#### **kode\_TXT\_n,tekst,n,tekst,......n,tekst**

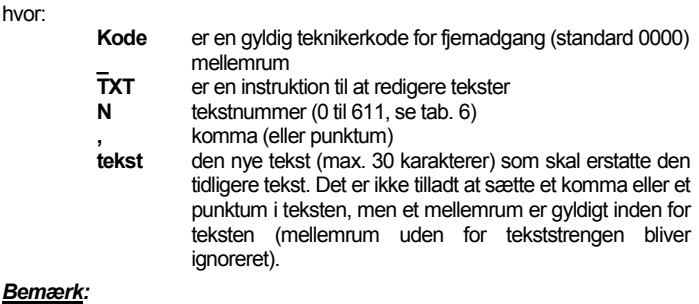

− *En enkelt SMS, TXT instruktion kan ændre flere tekster (kun begrænset af den maksimale længde af en enkelt SMS)*

- − *Senderen skelner ikke mellem store og små bogstaver og det anbefales kun at bruge ASCII karakterer (Bemærk: visse netværk understøtter ikke ikke-engelske nationale karakterer).*
- − *kommunikatoren opretter SMS rapporter med 5 dele (installationsnavn, hændelsesbeskrivelse, kildenummer (kode 01 til 14 eller enhed 01 til 16) kildenavn og tid. Den maksimalt tilladte længde på en ASCII SMS er 160 karakterer (kun 70 karakterer for nationale karakterer), hvis denne længde overskrides, sendes rapporten som flere SMS'er.*

− *Kommunikatoren udfylder automatisk mellemrum, skilletegn og tid.*

## *Eksempler:*

Hvis standardkoden fra fabrikken er 0000, så er SMS instruktionen:

**0000 TXT 33, key fob Bob,34,Key fob Jane** ændrer beskrivelsen (navnet) på key fobs indlæst i adresserne 33 og 34.

**0000 TXT 609, varme på,610,varme off** redigerer teksten i de to instruktioner, der bruges til at styre opvarmningen til at være slået til eller fra på PGX/Y udgang (PG udgangen skal være programmeret til at have en TELEFON funktion)

## <span id="page-2-5"></span>**6.8. Optagelse af talemeddelelse**

Optagelse af en meddelelse sker via telefonen med systemet i teknikertilstand. Ring til nummeret til systemets SIM kort. Når systemet svarer, indtast adgangskode tryk så på 9 (betjeningspanelssimulation) og tast \*0 teknikerkode eller \*0 Masterkode (med mindre du er i service /vedligeholdelses tilstand og dernæst sekvens 892. Kommunikatoren rapporterer at du er i optagelsestilstand for talemeddelelse. Der høres regelmæssige bip fra modtageren; kommunikatoren venter på at en tast bliver trykket ned.

- **0 –** afspil alle meddelelser
- **1 –** Optag meddelelse nr. 1 (indbrudsalarm)
- **2 –** Optag meddelelse nr. 2 (brandalarm)
- **3 –** Optag meddelelse nr. 3 (sabotagealarm)
- **4 –** Optag meddelelse nr.3 (panikalarm)
- **5 –** Optag meddelelse nr. 5 (fejllarm)
- 6 Optag meddelelse nr. 6 (alarmrapport) -- identifikation af installation
- 7 **–** Optag meddelelse nr.3 (anden hændelse)
- **8 –** slet alle brugeroptagelser= nulstil til fabrikkens standardoptagelser

Når der trykkes på tast 1 til 7 høres et andet bip og optagelsen er begyndt. Afslutningen på optagelsen signaleres med et bip og beskeden afspilles igen. Kommunikatoren skifter til hovedmenuen (jævnlige bip), og det er muligt at optage yderligere meddelelser. Længden på meddelelse nr. 6 må ikke være over 5 sek., andre meddelelser skal være 3 sek. lange. Tryk på # for at stoppe teleoptagelsesmenuen og vende tilbage til tekniker /vedligeholdelsestilstand.

Meddelelse nr. 7 afspilles efter enhver ikke-alarm hændelse programmeret til at foretage opkald. Standardmeddelelsen fra fabrikken er: **Anden hændelse**. dvs. bruges normalt for at oplyse om afsendelse af en SMS. Den kan imidlertid også bruges specifikt til en anden hændelse (kan fx bruges til at rapportere PG udgangskontrol osv. -det afhænger af 83 M uu x indstillinger, s[e 6.5\)](#page-2-4)

#### *Bemærk:*

- − *Aflytning af meddelelsen kan afsluttes ved at trykke på \*tasten.*
- − *Meddelelsesoptagelsestilstanden afsluttes automatisk, hvis opkaldet afbrydes.*
- − *Meddelelserne optages i en hukommelse, som ikke slettes, når der slukkes ned for strømforsyningen.*
- − *For hændelser såsom tilkobling / frakobling, rapporteres stemmemeddelelserne "System tilkoblet***"***,* **"***System frakoblet***"** *eller* **"***Delvist tilkoblet***".** *Disse meddelelser kan ikke ændres.*

#### **6.9. Hurtig aktivering / deaktivering af rapportering til telefoner.**

Hændelsesrapporter til din telefon kan aktiveres / deaktiveres som følger:<br>**901 0** alle SMS'er og opkaldsrapporter deaktiveret

- **901 0** alle SMS'er og opkaldsrapporter deaktiveret
- **901 1** alle SMS'er og opkaldsrapporter aktiveret<br>**901 2** alle rapporter aktiveret **med undtagelse**
- **901 2** alle rapporter aktiveret **med undtagelse af rapporter om tilkobling og frakobling af brugere 1 til 4** (dvs. deres koder og key fobs). Kontrol af masterkode rapporteres heller ikke. Dette muliggør, at tilkobling og frakobling foretaget af rapportmodtagere (ejere, chefer osv.) ikke bliver rapporteret.

*Standardopsætning fra fabrikken 9011 alle rapporter aktiveret*

#### **6.10. Videresendelse af indkommende SMS beskeder**

Kommunikatoren muliggør automatisk videresendelse af indkommende SMS beskeder, som ikke har nogle gyldige instruktioner i systemet.

- **801 0 beskeder videresendes ikke,** men kommunikatoren gemmer de 10 sidst modtagne beskeder i SIM kortet
- **801 1 beskeder videresendes** til det først programmerede tel.nr. i hukommelserne M1 til M8 (fx hvis numre kun er programmeret i M5 og M6, så bliver beskeder fremsendt til M5). Tlf..nummeret, hvorfra SMS'en blev modtaget, vil blive vist i starten af den fremsendte tekst.

*Standardopsætning fra fabrikken meddelelser videresendes* 

#### *Bemærk:*

− *For at beskytte brugeren mod unødigt stort forbrug (donations SMS'er osv.) er følgende begrænset til de første 50 SMS beskeder. Tælleren kan slettes automatisk hver midnat, ved at køre en hvilken som helst SMS instruktion eller ved at udføre Tekniker / Vedligeholdelsestilstand.*

#### **6.11. SMS instruktion bekræftelse**

Hvis kommunikatoren modtager en gyldig SMS instruktion, bliver en SMS bekræftelse sendt som svar. Denne bekræftelse kan deaktiveres som følger:

904 0 deaktiveret<br>904 1 aktiveret

**904 1** aktiveret

#### *Standardopsætning fra fabrikken aktiveret*

#### **6.12. Reaktion på indkommende opkald**

Sekvensen kan bruges til at indstille kommunikatorens reaktion på indkommende telefonopkald.

## **905 0** kommunikatoren ignorerer indkommende opkald

**905 1** kommunikatoren svarer efter 15 sekunders ringen

*Standardopsætning fra fabrikken svar efter 15 sekunders ringen*

#### **6.13. Indikation af udfald af GSM signal**

Denne funktion muliggør overvågning af tilgængeligheden af GSM netværkssignal. Hvis aktiveret og hvis der er et udfald i over 15 minutter af et GSM signalet, meddeler centralen "Ekstern kommunikationsfejl".

JA-62GSM kommunikator for GSM 4 / 12 MLD53504

- **906 0** signal tilgængeligt overvågning deaktiveret
- **906 1** signal tilgængeligt overvågning aktiveret

## *Standardopsætning fra fabrikken deaktiveret*

## **6.14. Lydniveau telefonmodtager**

For at indstille lydniveauet tast:

**909 x** hvor x er et tal fra 1 til 9 (max.)

*Standardopsætning fra fabrikken 9 (max)*

#### **6.15. Nummer, der skal ringes til for at vedligeholde SMS korts gyldighed**

Hvis der bruges et taletidskort og mangel på udgående telefonkald i en vis periode annullerer gyldigheden af SMS kortet, så giver denne funktion mulighed for følgende: hvis der ikke har været nogle udgående telefonopkald inden for de seneste 90 dage, så kalder kommunikatoren automatisk det nummer, der er programmeret af denne sekvens. Kommunikatoren venter indtil opkaldet er blevet besvaret og afslutter automatisk efter 10 sek.

#### **910 xx...x F0**

hvor:

**xx...x** er telefonnummeret

### *Bemærk:*

- − *For at slette dette nummer, tast 910 F0*
- − *Det anbefales at ringe op til billige offentlige tjenester (fx vejrudsigter osv.), men ikke frikaldsnumre.*

*Standardopsætning fra fabrikken Slettet*

#### **6.16. Begrænsning i antallet af sendte SMS'er.**

Parameteret begrænser antallet af SMS'er sendt til 100 pr. 24 timer. 50 kan være alarm SMS'er og 50 kan være for andre hændelser. Dette er for at hindre ekstremt høje telefonafgifter.

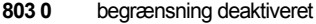

**803 1** begrænsning aktiveret

*Standardopsætning fra fabrikken aktiveret*

#### *Der er også en begrænser på 500 SMS'er pr. 24 timer - den kan ikke deaktiveres.*

#### <span id="page-3-0"></span>**6.17. Forud betalt SIM kort saldo forespørgsel**

Kommunikatoren er i stand til at kontrollere saldobalancen af dets SIM kort efter anmodning (af "SALDO", SMS instruktion) eller denne aktivitet kan anmodes automatisk (med en forud indstillet cyklus) og hvis den finder ud af, at den resterende saldo er lavere end den forud indstillede værdi, sendes en uformel SMS. Funktionen indstilles ved at sende følgende SMS instruktion:

#### **kode\_SALDO\_uu..u\_xx\_yyy\_zz**

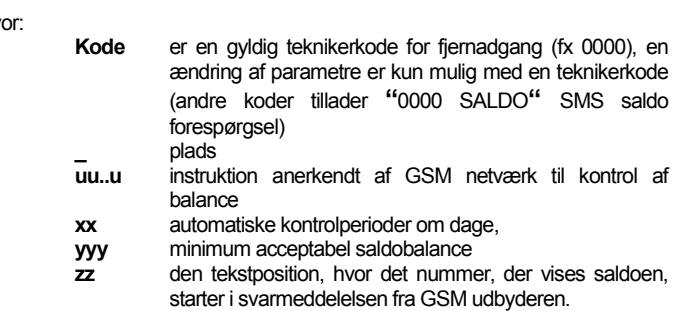

#### *Bemærk:*

hv

- − *Hvis den rapporterede saldobalance er lavere end den satte grænse (yyy), sendes tekst 545 til telefonnumre M1 og M8, som har den "Lave saldobalance" (hændelse nr. 28) sending af hændelse muliggjort.*
- − *Hvis kun uu..u følger SALDO instruktion (nr-xx yyy zz) så bliver der ikke foretaget periodisk balancekontrol, men balancen vil bive undersøgt øjeblikkeligt.*
- − *Hvis der er flere data efter SALDO instruktionen, vil kommunikatoren huske disse og automatisk sætte dem ind i meddelelsen, når SALDO instruktionen bruges igen (dvs. saldo instruktionen skal indeholde mindst uu..u del efter den første sending og brugeren skal bare sende: kode SALDO*

*Eksempel:* at sende SMS instruktionen **"**k*ode SALDO* ∗*101# 7 50 1***"**  medfører, at saldobalancen bliver kontrolleret hver 7. dag, efter at SMS'en er blevet sendt og hvis saldoen (startende med den første karakter i meddelelsen fra GSM udbyderen) er mindre end 50 valutaenheder, bliver den rapporteret.

**Advarsel: brugen af forudbetalte SIM kort i kommunikatoren kan have en negativ indflydelse på enhedens pålidelighed. Nogle GSM udbydere blokerer kort, ikke kun når der ikke er nogen saldo, men også, hvis de ikke bliver fyldt op tit nok. Dette betyder, at selv om der er tilstrækkelig saldobalance på kortet, så bliver kommunikationen stadig blokeret. Vi anbefaler derfor på det kraftigste at der bruges tarif SIM kort !!!!**

#### **6.18. Fjernprogrammering med SMS instruktioner:**

Kommunikatoren muliggør fjernprogrammering af systemet ved følgende SMS instruktion:

#### **kode\_PRG\_seq\_seq, anden instruktion**

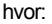

**Kode** gyldig adgang eller teknikersystem kode (e.g. 0000) **\_** mellemrum **seq** programmeringssekvens normalt sat via

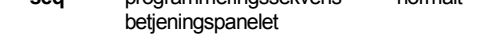

- *Bemærkninger:*
- − *Kun karakterer, som kan indtastes fra systemets betjeningspanel (0 til 9, \* og #), kan bruges i sekvenserne.*
- − *Når en gyldig instruktion er modtaget, udfører kommunikatoren sekvensen ved at simulere, at der trykkes på tasterne på betjeningspanelet. Et komma i SMS opfattes som en pause i indtastningen af sekvensen.*
- − *For at fjernprogrammere centralen, skal denne først frakobles og sættes i teknikertilstand.*
- − *Antallet af sekvenser i en SMS er begrænset af den maksimale størrelse af en SMS i GSM netværket.*

*Eksempel:* ved at sende SMS **0000\_PRG\_F06060\_201\_#, SET 4321** bliver udgangsforsinkelsen sat til 10 sek. og centralen tilkobles med kode 4321.

#### **6.19. Registreringskode**

Koden er angivet på etiketten på kommunikatorpanelet, men den kan også sendes til mobiltelefonen via SMS (se skema 1, [3.3\)](#page-0-0) DINFO kommando. For at anmode om en registreringskode, tast:

**911 xx...x F0**

#### hvor:

**xx...x** er nummeret på den telefon , hvor koden skal sendes *Bemærk:*

- − *Den tid, der er nødvendig for levering af koden afhænger af den aktuelle hastighed på GSM netværket*
- − *Hver kommunikator har en særlig registreringskode i følgende format: xxxxx-xxxxx-xxxx*

#### **6.20. Genstart af GSM kommunikation**

Når **893** er blevet tastet, frakobler kommunikatoren fra GSM netværket og genregistrerer sig så igen. Denne genregistrering ændrer ikke indstillingerne i kommunikatoren. Det skal bruges efter GSM netværksfejl, datakollisioner, og i nogle tilfælde efter et blokeret SIM kort er blevet låst op GSM udbyderen. Det er også muligt (hvis SIM kortet stadig kan modtage) at aktivere GSM netværks generegistrering ved at sende SMS instruktionen.

#### **6.21. Nulstilling af kommunikator**

Indtastning af 998080 sætter kommunikatoren tilbage til fabriksindstillinger. Telefonnumre bliver slettet sammen med alle ikke sendte rapporter, men tekstindstillingerne i kommunikatoren bliver ikke ændret.

#### **6.22. PIN til SIM kort**

Det anbefales at bruge et SIM kort med deaktiveret PIN beskyttelse i kommunikatoren. Hvis du stadig ønsker at bruge et kort med PIN beskyttelse, tast PIN ved at taste følgende sekvens (det skal tastes efter at centralen er blevet startet op).

#### **920 xx...x F0**

*Eksempel:* Hvis SIM kortets PIN kode er 1234, tast **920 1234 F0**

#### *Bemærk:*

- − *Hvis kommunikatoren ikke registrerer GSM netværket inden for 1 minut efter at PIN er blevet tastet (dette problem vises ved at den røde LED blinker), så har man enten tastet en forkert PIN eller GSM signalet er for svagt. I så fald:*
- − *tast 920 F0 medens du er i centralens teknikertilstand (sletter PIN, tastes i kommunikatoren)*
- − *sluk for strømmen til centralen (230VAC og batteri).*
- − *tag SIM kortet ud, sæt det i en mobiltelefon og kontroller, at PIN er korrekt. Kontroller om signalstyrken på centralens placering er tilstrækkelig.*
- JA-62GSM kommunikator for GSM 5 / 12 MLD53504 − *Hvis du kender den rigtige PIN kode og GSM signalet er kraftigt nok, sæt SIM kortet tilbage i kommunikatoren, tænd for strømmen til centralen og*

hv

*tast så den korrekte PIN kode (920 PIN F0) og vent til kommunikatoren registrerer sig på GSM netværket (dets røde LED bør slukke inden for et minut).* 

- − *Kommunikatoren husker PIN koden og vil automatisk bruge den, når den registrerer sig på GSM netværket igen.*
- − *Hvis du erstatter SIM kortet i kommunikatoren med et andet, og det tidligere brugte en PIN kode, skal du først sætte centralen i teknikertilstand og taste 920 F0 for at slette den tidligere PIN kode. SIM kortet kan derved ændres.*

*Advarsel:* GPRS parametrene kan ikke ændres, hvis KC indstillingerne er låst.

*Standardopsætning fra fabrikken PIN koden er slettet*

#### **6.23. GPRS parameterindstilling**

GPRS datakommunikation (trådløst internet via GSM netværk i SIM kortet) bruges til kommunikation mellem systemet og KC. For at bruge GPRS datakommunikation, skal dette først aktiveres i SIM kortet (kontakt din GSM udbyder for detaljer) Afhængig af det anvendte SIM kort, skal GPRS parametrene (APN og muligvis login og password, hvis SIM kortet kræver det) programmeres ved at sende følgende SMS instruktion til kommunikatoren

### **kode\_GPRS\_x..x\_y..y\_z..z**

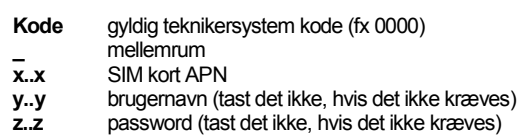

#### *Eksempler:*

hvor:

For et T-mobile Czechia kort, tast: **kode GPRS internet.t-mobile.cz**

*Advarsel:* GPRS parametrene kan ikke ændres, hvis KC indstillingerne er låst.

*Standardopsætning fra fabrikken APN = internet*

## **7.Kommunikation til KC**

#### **7.1. KC telefonnumre**

Hændelser kan rapporteres til op til 2 KC'er (hvilket kan være uafhængig eller KC2 kan virke som backup for KC1). Hver KC kan have sine egne hoved- og backuptelefonnumre (eller IP adresser) programmeret med:

## **Hoved: 01 p xx....xF0**

#### **Backup: 02 p xx....xF0**

hvor:

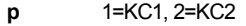

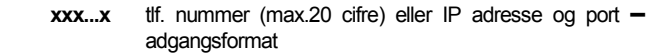

Eksempel: 01 2 F8 192 168 001 123 08080 F0

**hvor:** F8 (auto-konverterer til #) betyder en IP adresse, som skal have 12 cifre og skal følges af de 5 cifre i portnummeret (ingen separatorer).

**For at slette et tlf. nummer / IP adresse** tast **01pF0** eller **02pF0**. Hvis numre / IP adresser slettes, bliver der ingen rapportering til den særlige KC.

### *Bemærk:*

− *kommunikatoren prøver først at sende data til hovednummeret / adressen og hvis dette ikke lykkes, prøves backup-nummeret-/adressen.*

*Standardopsætning fra fabrikken alle tlf. numre / IP adresser slettes*

## **7.2. Installation (alarmsystem) ID for KC i brug**

Installationens ID nummer, som sendes til en KC sammen med alle rapporter, kan programmeres med:

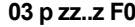

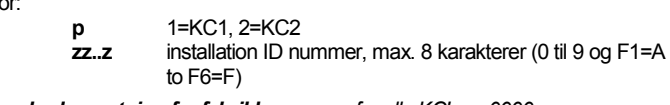

*Standardopsætning fra fabrikken for alle KC'er = 0000*

#### **7.3. Valg af KC kommunikationsprotokol**

For at vælge den krævede kommunikationsprotokol, tast:

**04 p x**

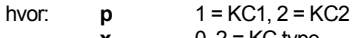

 $x = 0.2$  = KC type 0 =ContactID, 1 = Jablotron GPRS, 2 = Jablotron SMS

#### *Bemærk:*

− *Jablotron GPRS er den hurtigste af de ovennævnte protokoller, og det er den eneste, som tillader meget hyppig kontrol af signaloverførsel til KC (fx hvert 5. minut)*

- − *ContactID protokol kan overføres til KC'er, der er forbundet ved standard telefonlinjer (hvis de understøtter ContactID).*
- − *Hvis din KC ikke tillader Jablotron SMS eller Jablotron GPRS protokoller, kontakt venligst en Jablotron forhandler for detaljer om opgradering af din KC.*

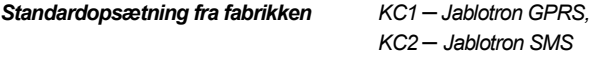

#### <span id="page-5-0"></span>**7.4. Valg af hændelser, der skal rapporteres til KC'ere**

Denne sekvens gør det muligt at vælge hvilke hændelser, der rapporteres til KC

#### **05 p uu x**

hvor:

**p** 1 = KC1, 2 = KC2

**uu** hændelseskode 00 til 93 (se )

 $x = 0$  = ingen SMS rapport,  $1 = SMS$  rapport

#### *Standardopsætning fra fabrikken Se nedenstående skema*

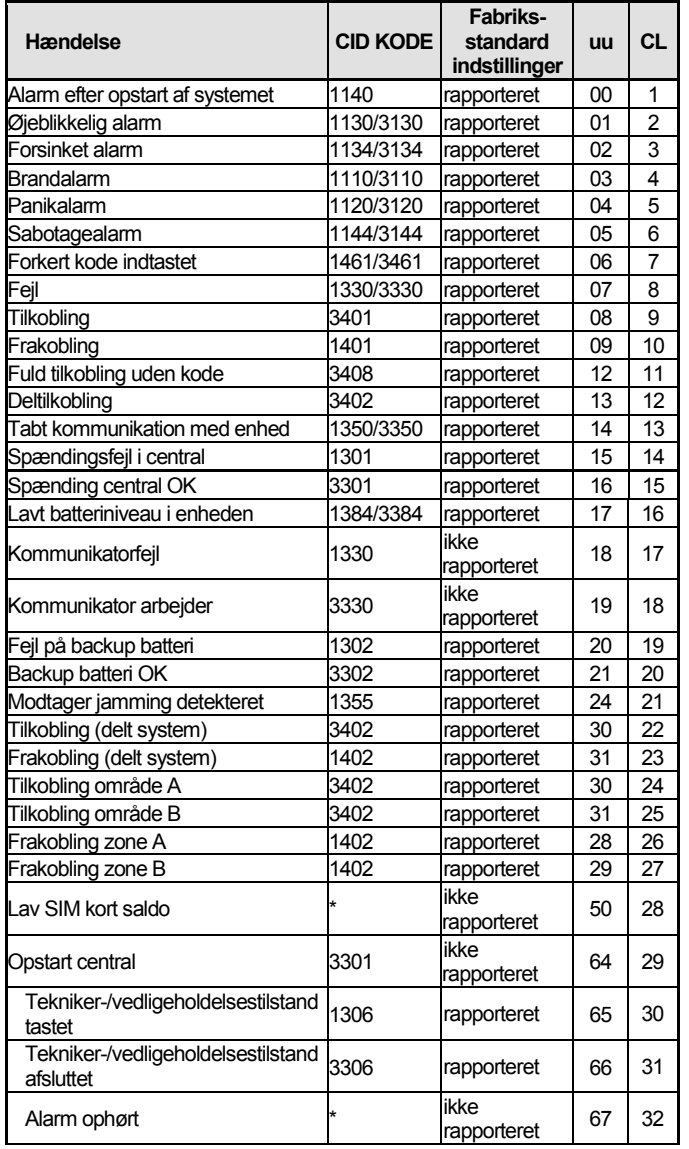

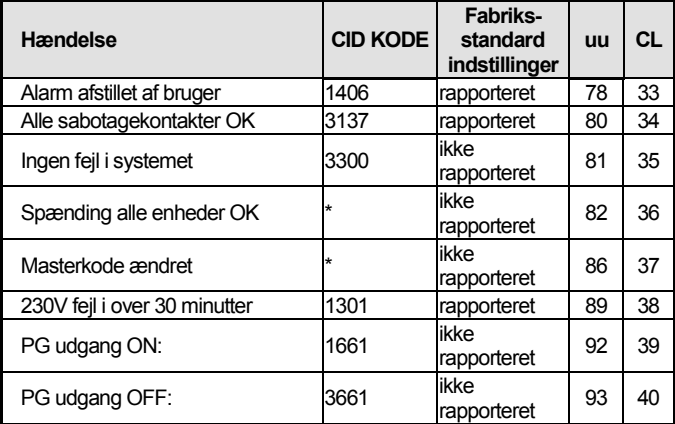

#### tab. 3 KC hændelsesskema

<span id="page-5-2"></span>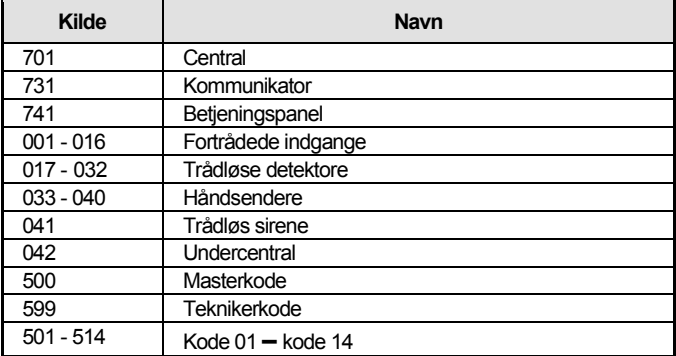

#### tab. 4 Skema kildenummer

Rapporten til KC består af:

- − *KundeID, hændelseskode, område, kildenummer.*
- − *Område: 01 indstilles for alle rapporter*
- − *Delsystem for til- og frakobling: 02 = A, 03 = B*
- − *Ikke-delt system for delvis tilkobling (home bypassed): 03*
- − *Ikke-delt system for Tilkoblet altid (normal armering): 02*

*Bemærkninger:*

− *Hændelser til KC rapporteres med sektionens identifikation*

#### **7.5. KC kommunikationskontrol - periodisk eller fast**

Denne sekvens bruges til at definere om der sker en regelmæssig transmission på et givet tidspunkt ifølge **07 p hhmm**, eller periodisk ifølge **07 p hhmm** indstillinger.

#### **06 p x**

hvor:

**p** 1=KC1, 2=KC2

- **x** 0 = med en periode ifølge **07 p hhmm**
	- 1 = på den fastsatte tid ifølge **07 p hhmm**

*Standardopsætning fra fabrikken* 

*Med en periode efter seneste rapport*

## <span id="page-5-1"></span>**7.6. KC kommunikation kontrolperiode** Denne sekvens programmerer hvor ofte der udføres kommunikationskontrol:

**07 p hhmm**

hvor:

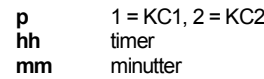

#### *Bemærk:*

- − *Kontrolrapporter sendes ikke i tekniker tilstand.*
- − *Jablotron GPRS protokol muliggør altid hyppig kontrol af KC kommunikation (i praksis ned til hvert 5. minut).*
- − *Når 00:00 er indstillet, gennemføres der ikke nogen kommunikationskontrol.*

*Standardopsætning fra fabrikken 23:59 (timer:minutter)*

JA-62GSM kommunikator for GSM 6 / 12 MLD53504

### **7.7. Muliggør KC rapportering (KC2 er back up på KC1)**

Denne sekvens aktiverer/deaktiverer rapportering til KC, og kan aktivere KC2 som backup for KC1

### **08 p x**

hvor: **p** 1 = KC1, 2 = KC2 **x** 0 = off, 1 = on, 2 = KC2 backup på KC1 (2 kan kun tastes for KC2)

*Bemærk:* Hvis KC2 er backup på KC1 vil den kun modtage rapporter, hvis det ikke er muligt at levere dem til KC1. Hver hændelse bliver først rapporteret til KC1 (både hoved- og backup nummer / URL adresse) og hvis transmissionen mislykkes, rapporteres hændelsen til KC2. En rapport, der indeholder "Kommunikationsfejl til KC1", sendes så til KC2 sammen med den første rapport til KC2.

#### *Standardopsætning fra fabrikken*

*Transmissioner til begge KC'er er off*

#### **7.8. Registrering af KC rapportering i centralens hukommelse**

Denne sekvens muliggør registrering af enhver rapport, der er korrekt kommunikeret til KC i centralens interne hukommelse.

001 0 deaktiveret<br>001 1 aktiveret **001 1** aktiveret

*Bemærk:* det anbefales ikke at registrere rapporter, sendt til KC via pålidelige protokoller (IP CID og SMS CID), men at aktivere indikationen af KC kommunikationsfejl (se [7.9\).](#page-6-0) Herved spares der en væsentlig mængde centralhukommelse. Systemet går oprindeligt ud fra, at enhver rapport er korrekt leveret til KC, men hvis en rapport ikke leveres korrekt inden for 110 sekunders transmission, vil en kommunikationsfejl blive angivet og registreret.

## *Standardopsætning fra fabrikken deaktiveret*

## <span id="page-6-0"></span>**7.9. Fejl hvis der ikke sendes til KC**

Muliggør indikation og registrering af en kommunikationsfejl, hvis en rapport ikke leveres korrekt til en KC inden for 110 sekunder af dets transmissionstid:

**002 0** kommunikationsfejl ikke indikeret<br>**002 1** kommunikationsfejl indikeret

**002 1** kommunikationsfejl indikeret

#### *Bemærk:*

- − *Kommunikatoren bliver ved med at prøve at sende information til en KC,*  selv efter at der er angivet en kommunikationsfejl (efter at dataene er *blevet leveret, stopper angivelse af kommunikationsfejl)*
- − *for kommunikationskontrolrapporter er tidsgrænsen for levering (bekræftelse fra KC) 300 minutter. Men hvis der skal sendes en anden rapport til KC, så skal dette bekræftes inden for 110 sekunder (ellers vil der vises en kommunikationsfejl).*

*Standardopsætning fra fabrikken 002 0 kommunikationsfejl ikke angivet*

#### **7.10. Låsning af KC indstillinger**

Alle indstillinger, som vil påvirke rapportering til KC, kan låses ved en digital kode. For at gøre dette, tast:

### **091 xx..xF0**

hvor: **xx..x** er din kode (4 til 8 cifre)

#### *Bemærk:*

- − *Ved at gå ud af teknikertilstand efter låsekoden er blevet tastet, låses alle de indstillinger, der påvirker KC kommunikation (se sekvenslisten i sektion [12\)](#page-10-1).*
- − *Hvis KC programmeringen er låst, kan den aktiveres midlertidigt i teknikertilstand ved at taste 092 xx..x F0, hvor xx..x er låsekoden. Indstillingerne låses igen når teknikertilstand forlades.*
- − *KC indstillingerne kan låses op permanent ved at taste 091 F0 (koden bliver kun slettet, hvis KC indstillingerne ikke er låst)*

*Standardopsætning fra fabrikken KC indstillinger åbne* 

#### **7.11. Gentaget KC kommunikation**

Kommunikatoren prøver at sende rapporten til hovedtelefonnummeret. Hvis dette ikke lykkes, prøver den backup nummeret, og hvis det ikke lykkes, så gentager kommunikatoren forsøget med en forsinkelse, som fastsættes af følgende sekvens:

#### **0001 p mmss**

hvor:

**p**  $1 = KC1, 2 = KC2$ 

**mmss** tid i minutter, sekunder

#### *Bemærk*:

- − *Comlink SW gør det muligt at indstille tidsskalaen med 5 minutters trin*
- − *Når man taster en forsinkelse på 31 minutter for eksempel, så afrunder kommunikatoren til 30 min.*
- − *Indtastning af sekunder kræves, men det vil altid blive afrundet til 00, uanset hvad du taster.*

*Standardopsætning fra fabrikken uden forsinkelse (0000)*

#### **7.12. Antal gentagne forsøg**

Definerer hvor mange gange i træk kommunikatoren vil prøve at sende information til KC'en efter et mislykket forsøg Det er muligt at indstille op til 9 gentagne forsøg. De indstilles ved hjælp af følgende sekvens:

#### **0002 p x**

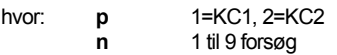

*Bemærk:* Comlink SW tillader dig at taste data fra 0 til 15, via betjeningspanelet du kan kun taste intervallet 0 - 9.

*Standardopsætning fra fabrikken 2 forsøg*

## **8.Yderligere vejledning om kommunikatoren**

#### **8.1. Sådan sender kommunikatoren rapporter**

- 1. Hvis der er behov for at rapportere en hændelse (fx en alarm), så sender kommunikatoren data til KC1 (kommunikatoren prøver hovedtelefonnummeret /IP adressen / URL) Hvis det mislykkes, så prøver den backup nummeret /IP adressen /URL, og hvis det stadig ikke lykkes, så gentager det handlingen).
- 2. Det sender så data til KC2 på samme måde som hvis det var programmeret som en uafhængig KC. Hvis KC2 er programmeret som backup for KC1, vil dataene kun blive sendt dertil, hvis overførsel til KC1 ikke lykkedes.
- Enheden sender så SMS rapporter (1. tlf .nummer, 2. tlf. nummer....)
- 4. Dernæst sender enheden en talemeddelelse til hvert telefonnummer med denne opsætning. Hvert programmeret nummer kaldes kun en gang, uanset om opkaldet bliver besvaret eller ikke. Ved at trykke på # tasten, annulleres opkald til andre numre og systemet går i tilstanden betjeningspanelsimulation, hvor det er muligt fuldt ud af kontrollere systemet. Hvis alle tidligere forsøg om at sende data til KC er mislykkedes, sker de

næste forsøg efter den programmerede gentagelsesperiode (se [7.6\)](#page-5-1).

**Hvis en alarm afstilles af en bruger, medens den rapporteres, bliver alle ikke sendte SMS'er og ikke gennemførte taleopkald annulleret, samtlige hændelser overføres til KC.**

### **8.2. Kommunikatorens LED**

**Den røde LED** på kommunikatoren viser som følger:

- − *Det er tændt i en periode under registrering på et GSM netværk*
- − *når der bliver sendt en SMS besked, lyser LED i 1 sekund*
- − *LED blinker hurtigt under registrering af et indkommende opkald*
- − *Det er permanent under fjernadgang fra en telefon*
- − *En permanent tændt LED kun angive, at kommunikatoren ikke er registreret på et GSM netværk*
- **Den grønne LED** på kommunikatorpanelet viser som følger:
- − *Blinker i 2 sekunder, når kommunikatoren er forbundet til centralen*

#### **8.3. Bemærkninger om teknikertilstand**

Når systemet sættes i teknikertilstand:<br>1 Kommunikatoren færdiggør den akti

- 1. Kommunikatoren færdiggør den aktuelle transmission til KC.
- 2. Der aktuelle telefonopkaldsrapportering afsluttes.<br>3. Ikke færdiggjorte SMS'er og opkaldsrapporter sl
- Ikke færdiggjorte SMS'er og opkaldsrapporter slettes (de bliver ikke sendt, efter at man har forladt teknikertilstand).
- 4. Ikke sendte KC rapporter bliver kun slettet, hvis KC telefonnumre / IP adresser / URL eller KC kommunikationsformatet eller installations ID er ændret.
- 5. Alarmgenopretningsrapport og fejlgenopretningsrapport sendes til KC, også i teknikertilstand.
- Ændringer i indstillinger af kommunikator sker når teknikertilstand afsluttes.

## **9.Tekniske specifikationer**

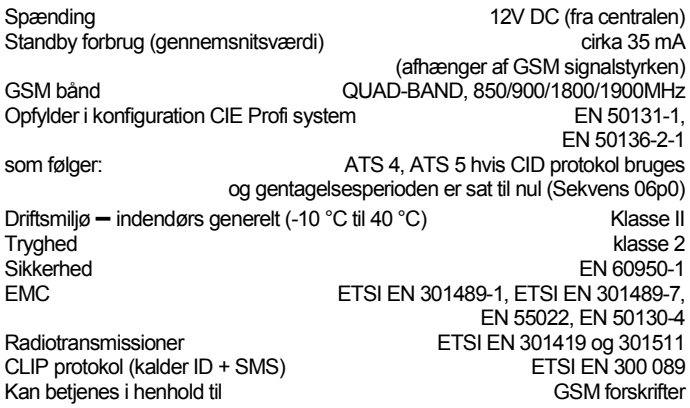

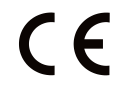

JABLOTRON ALARMS a.s. erklærer herved, at JA-62GSM er i overensstemmelse med relevant EU harmoniseringslovgivning: Direktiverne: 2014/53/EU, 2014/35/EU, 2014/30/EU, 2011/65/EU. Den originale overensstemmelseserklæring kan findes på [www.jablotron.com](http://www.jablotron.com/) – Downloads afsnit. *Bemærk:* Selv om dette produkt ikke indeholder skadelige

materialer, vil vi foreslå, at du returnerer produktet til forhandleren eller direkte til producenten efter brug.

<span id="page-8-1"></span>Liste over hændelser, som kan rapporteres til din telefon, og disses standardindstillinger fra fabrikken

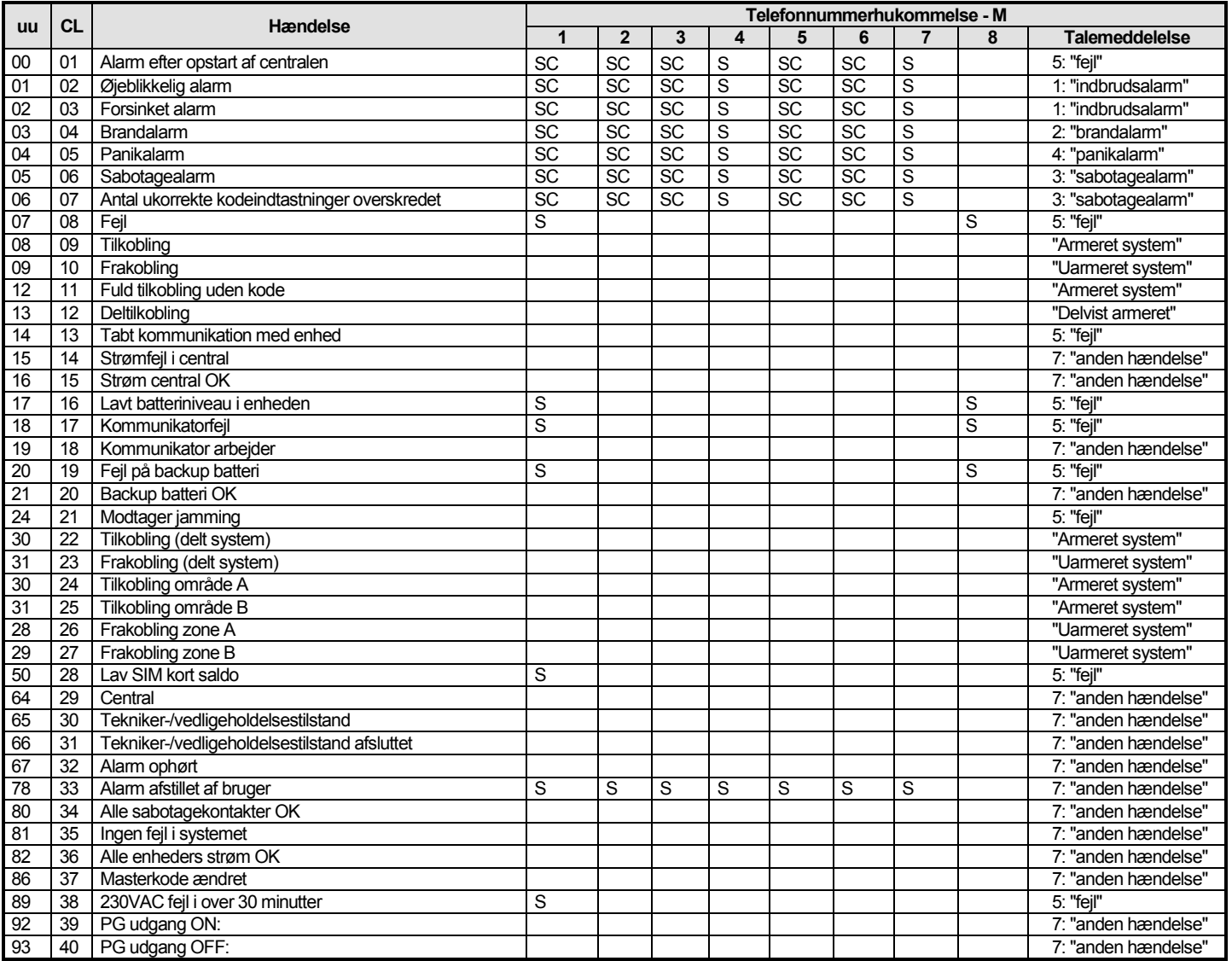

tab. 5 Liste over hændelser, som kan rapporteres, og disses standardindstillinger fra fabrikken

#### <span id="page-8-0"></span>*Bemærk:*

− *Overdragelse af fabrikkens standardrapport S = SMS, C = opkald, SC = SMS efterfulgt af et opkald*

− *"Ekstern kommunikationsfejl" betyder et GSM netværksudfald på mere end 15 minutter (indikation af GSM netværksudfald aktiveret)*

− *I et delt system er det nødvendigt at synkronisere de aktuelle indstillinger af centralen ved at åbne indlæsningstilstand i 1 sek. og lukke ned for det inden man går ud af teknikertilstand.*

## **10.Sammendrag af alle kommunikatortekster til SMS beskeder og instruktioner**

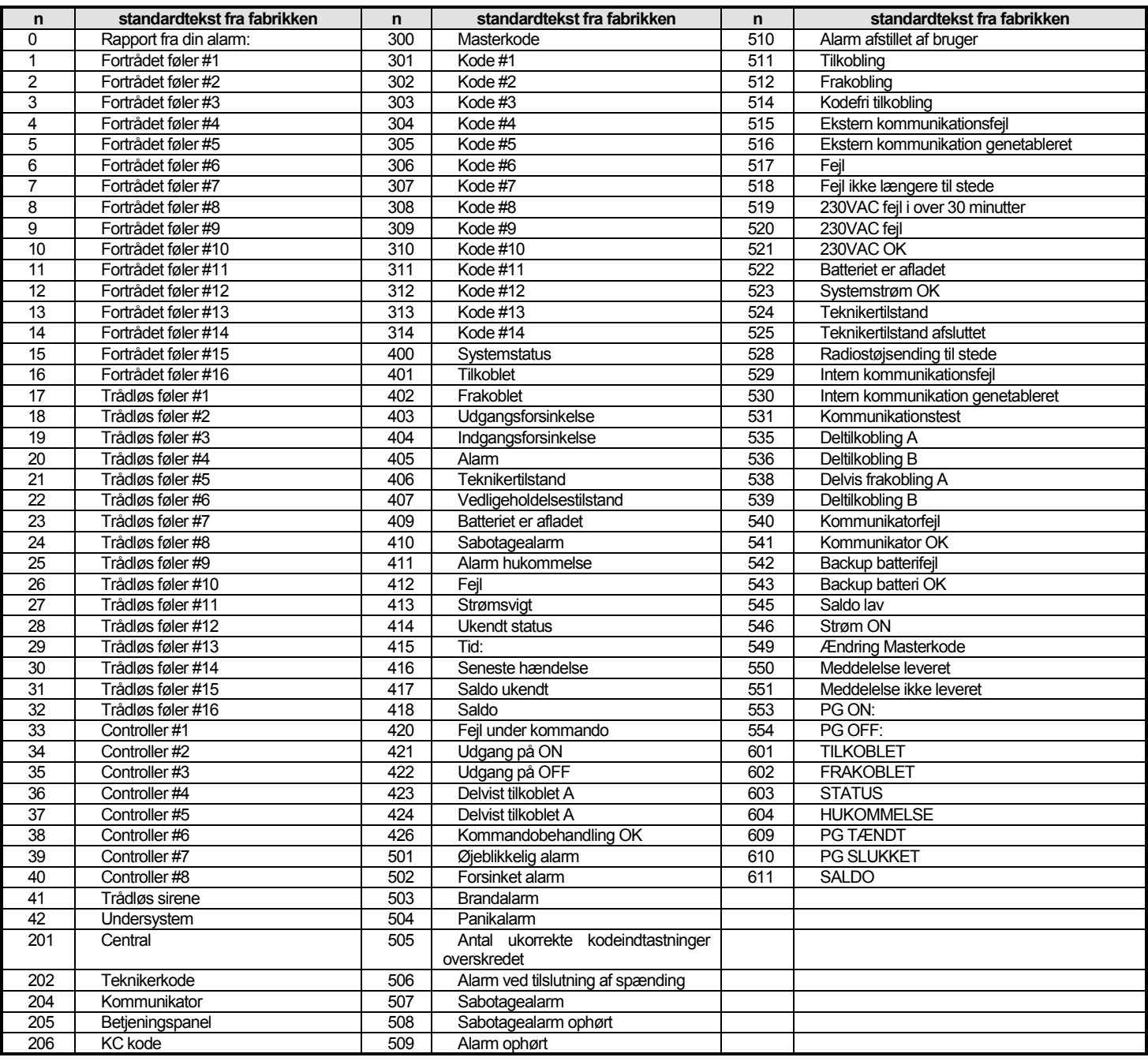

tab. 6 skema over SMS rapport- og instruktionstekster, der er standard fra fabrikken

## <span id="page-9-0"></span>*Bemærkninger:*

− *Kommunikatoren sætter altid automatisk tal fra 01 til 42 foran enhedernes navne*

− *Teksterne 0 til 554 bruges til at lave SMS hændelsesrapporter*

- − *Tekster 601 til 611 er SMS instruktioner (til fjernbetjening af systemet via SMS)*
- − *Tekster tilkoblet af ComLink software*
- − *Andre tekster*

## <span id="page-10-1"></span>**12.Oversigt over pogrammeringssekvenser i kommunikator**

Sekvenser, der starter med **"**8**"** er også tilgængelige fra vedligeholdelsestilstand, hvis ændringen af telefonnumre i vedligeholdelsestilstand er aktiveret (Profi central sekvens 251)

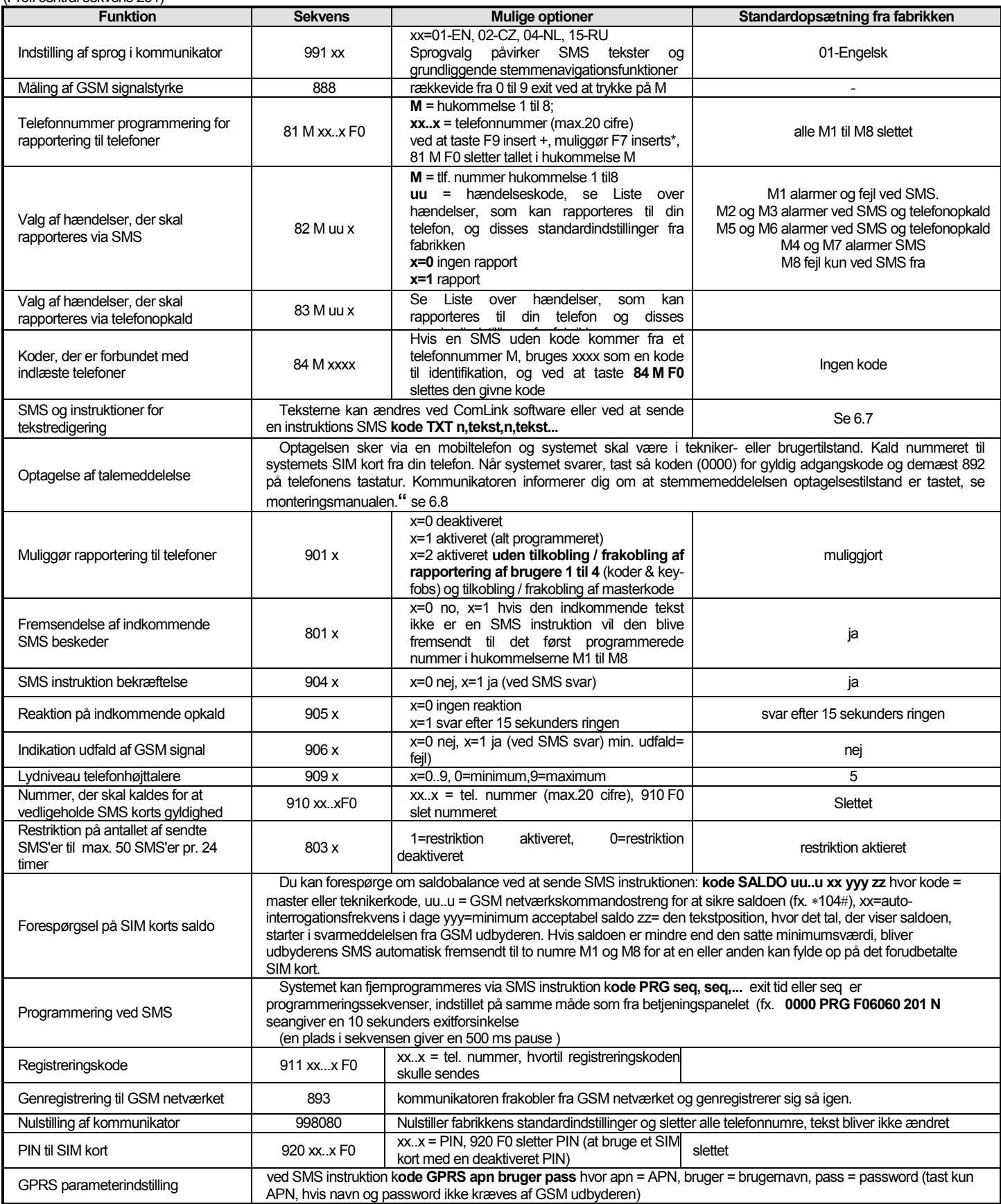

<span id="page-10-0"></span>Tab. 7 kommunikator programmeringssekvens

### [Tab. 7 kommunikator programmeringssekvens](#page-10-0) - fortsat

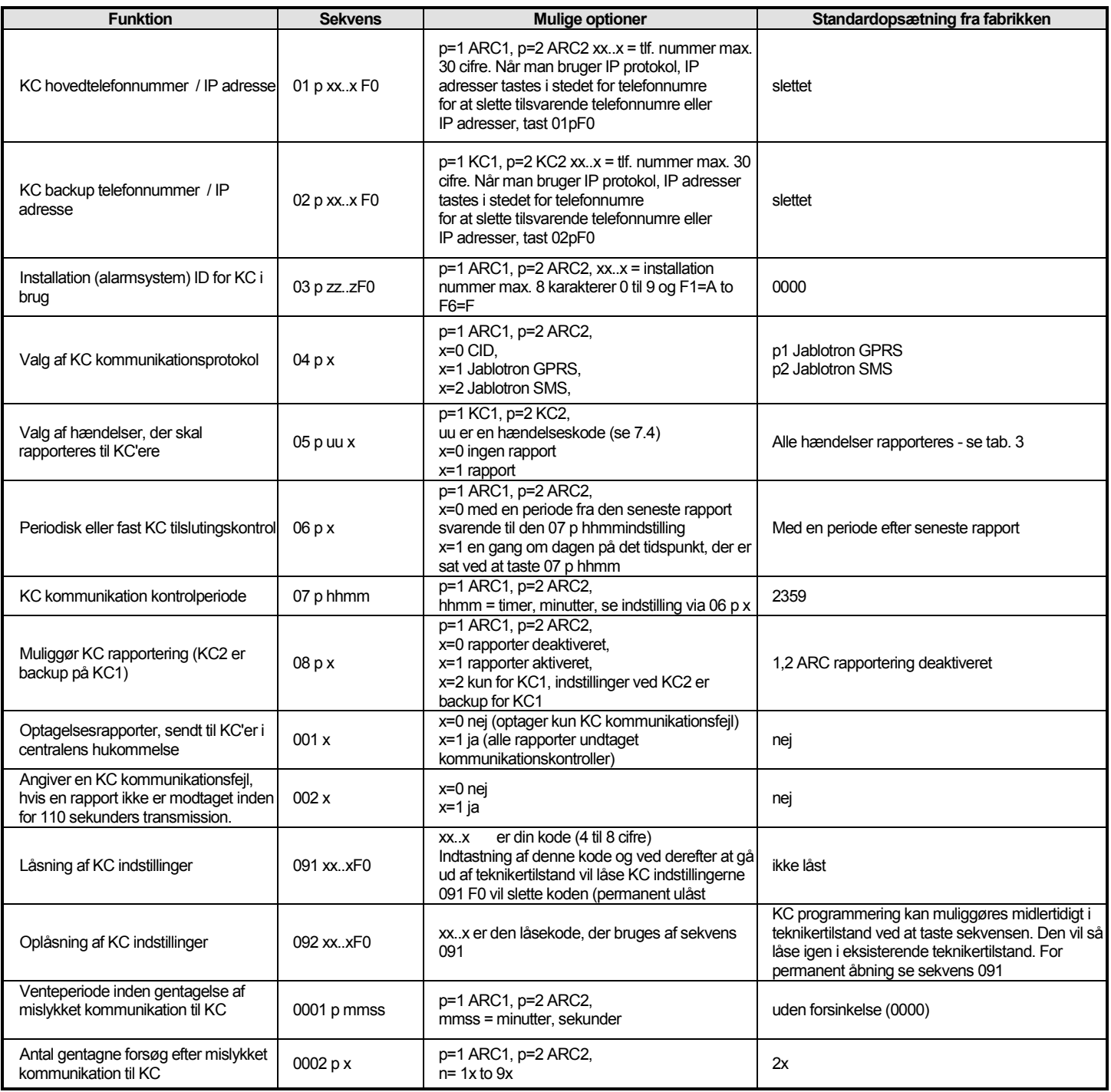